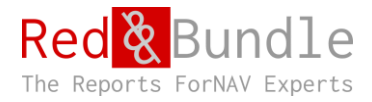

## Multiple Report Layout Selector

Automatic report layout selection for Business Central reports.

## Introduction

Do you need to print different report layouts based on different situations? But you don't want your users to have to select these at the time of printing. Red and Bundle's Multiple Report Layout Selector will give you a smooth reporting experience.

The Multiple Report Layout Selector will automatically select the correct report layout to use based on dimension, customer, vendor, or any other data in your system. The Multiple Report Layout Selector will work with Word, RDLC, and ForNAV report layouts.

Try it today and impress your clients with an easy and intuitive way of selecting the correct report layout.

## Business Logic

If there are one or less Custom Report Layouts for the current report Business Central will print the default layout. If there are more than one Custom Report layouts for the current report and one applicable entry in the setup table Business Central will use that layout. If there are more than one Custom Report layouts for the current report but no entries in the setup table Business Central will let the user choose which layout to use. If there are more than one Custom Report layouts for the current report and more than one applicable entries in the setup table Business Central will let the user choose which of the applicable entries to use.

## Setup

To select the layout you want to use please navigate to "Red Layout Selection". In this page you can select reports and the condition on which layouts are selected

Please make sure the Table No. matches the record you want to print with the report.

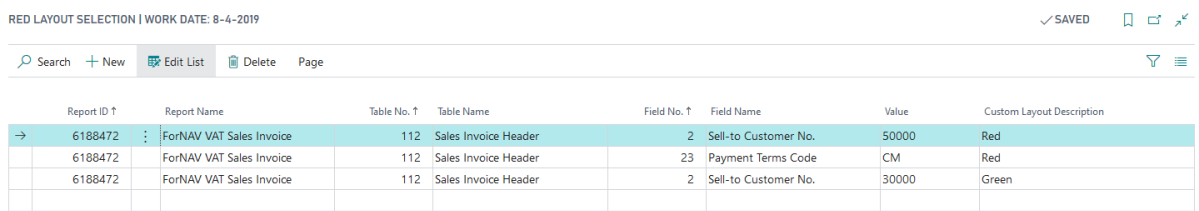

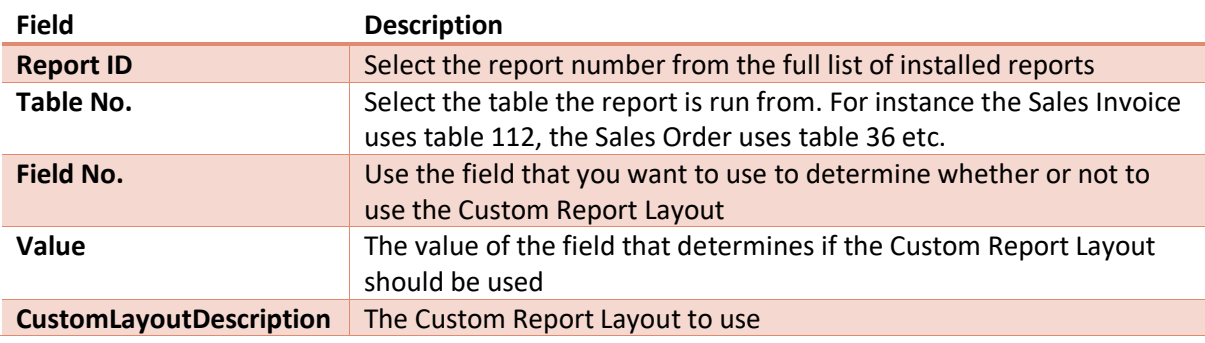